# **KRAINA MANIFESTACJI BRATA JACKA**

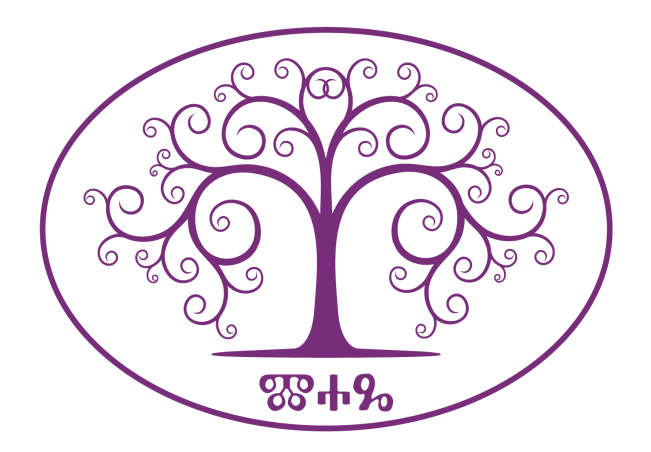

**Witajcie w naszej Krainie.**

**Bardzo się cieszę że dołączyliście do naszego grona, ludzi z potencjałem, ludzi ciekawych życia i istnienia na wielu poziomach naszej egzystencji i wielowymiarowej świadomości.**

> **Zapewne zastanawiacie się : OD CZEGO ZACZĄĆ ? O CO W TYM CHODZI ? PO CO MI TA PLATFORMA ?**

**Sukcesywnie opowiem o co w tym chodzi i jak należy rozpocząć przygodę z energią życiową w kontekście manifestacji.** 

**Odpręż się i daj sobie czas a wszystko ułoży się pomyślnie.**

#### **Generator ma różną moc**

**S 1818 ma moc 10MMT SH4818 ma moc 100MMT SR1018 ma moc 2000MMT SR2218 ma moc 100000MMT QS22-10-48 ma moc 2000000MMT**

**Umowna MOC to potencjał określonej grupy ludzi, medytującej nad wspólnym celem, czyli MMT.**

## **Duża moc pojedynczego generatora, nie jest jednoznaczna z równoważnikiem ilościowym mniejszych generatorów.**

**Porównać to można do żarówek.** 

**Żarówka o mocy 10000W świeci inaczej niż 100 żarówek 100W. Moc światła teoretycznie jest taka sama, za to źródło światła odmienne jak i jego właściwości użytkowe. W zależności jakie stawiamy cele, taki rodzaj generatora czy ich zestaw należy dobrać.**

**Program manifestacyjny łączy aspekt splecionych fotonów, pola torsyjnego czyli pola informacji, energii życiowej jako substancji inteligentnej współpracującej z operatorem i będący łącznikiem z wszystkimi subtelnymi aspektami fizyki kwantowej w uproszczeniu.**

> **Medytacja Mantry Prawo przyciągania Thetha Healing Transfer energii lokalnie i na odległość Nielokalność**

**Nieoznaczoność Splecenie kwantowe**

**To wszystko powyżej, wiele innych nazw i określeń, wrzucane było od dawien dawna do wspólnego worka pod hasłem MAGIA. Otrzymujesz narzędzie tak proste a zarazem tak trudne.**

**NA stronie [https://wynalazkibratajacka.space](https://wynalazkibratajacka.space/) klikamy przycisk KMBJ**

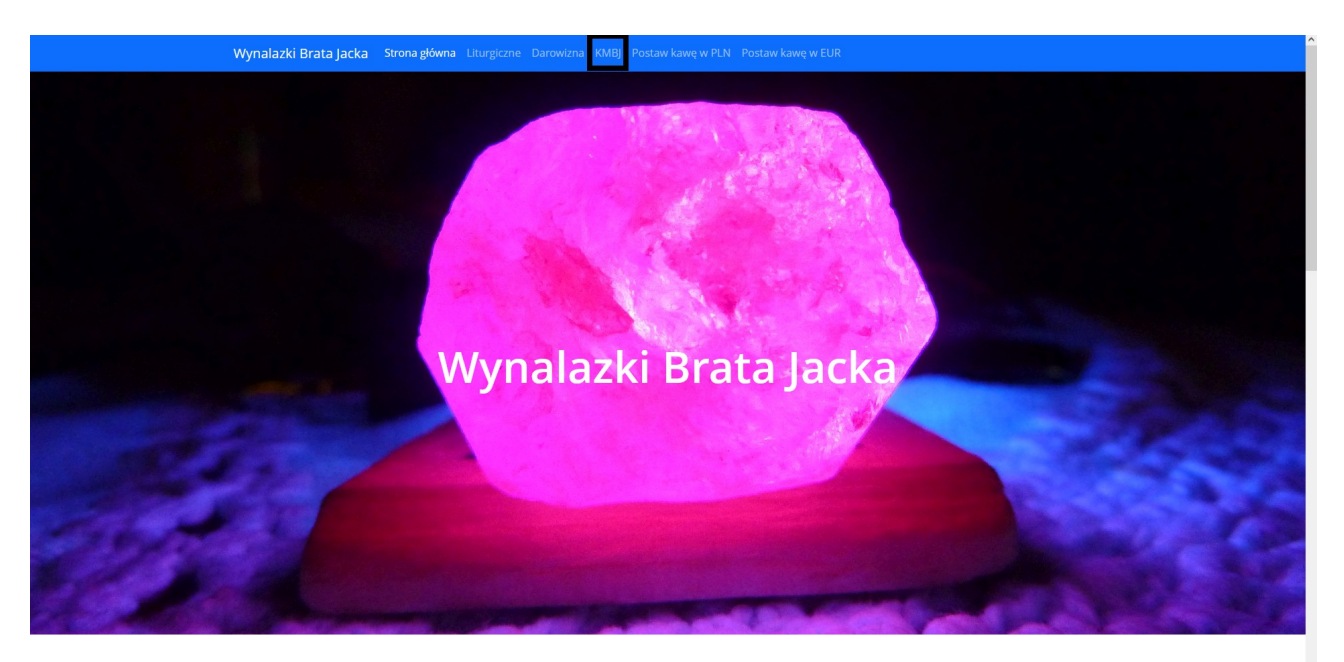

Jesteś Istota Światła Zasługujesz na lepsze Teraz w Wiecznym Teraz ! Jak dostać prezent, którym może być **w. któr** 

#### **Rejestrujemy się żeby się zalogować:**

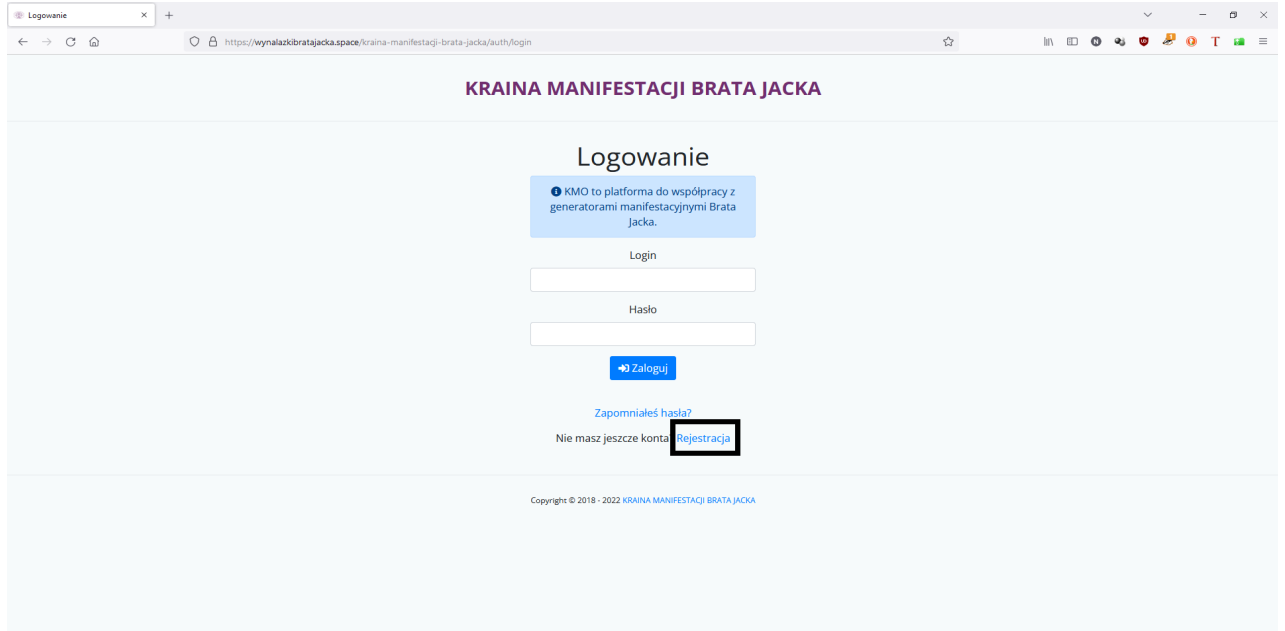

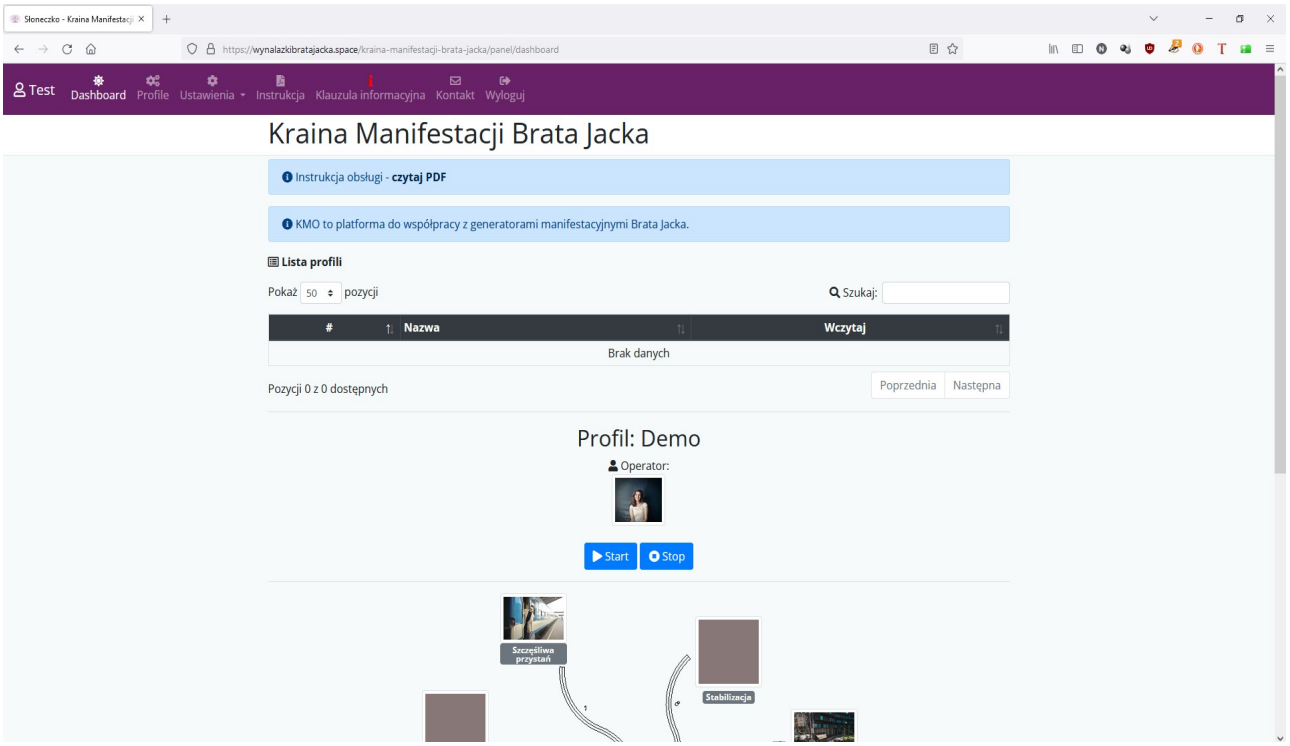

**Po rejestracji i zalogowaniu widzimy ekran jak powyżej.**

**Od lewej strony**

**Ikona postaci z nazwą konta, które jest obecnie zalogowane. Dashboard - przycisk ten przenosi nas na stronę główną z programem demo, na tej stronie widoczna jest lista profili czyli programów manifestacyjnych jakie ułożyliśmy i zostały zapisane, które możemy załadować i uruchomić.**

**Profile - przycisk ten przenosi nas na podstronę do zbudowania programu manifestacyjnego**

**Ustawienia- przycisk ten przenosi nas na podstronę do zmiany hasła**

**Klauzula informacyjna - przycisk ten przenosi nas na podstronę z opisem kto jest Administratorem danych osobowych**

**Kontakt - przycisk ten przenosi nas na podstronę z formularzem kontaktowym**

**Wyloguj - oczywiście nas wyloguje czyli kończymy pracę.**

# **Tworzenie programów manifestacyjnych**

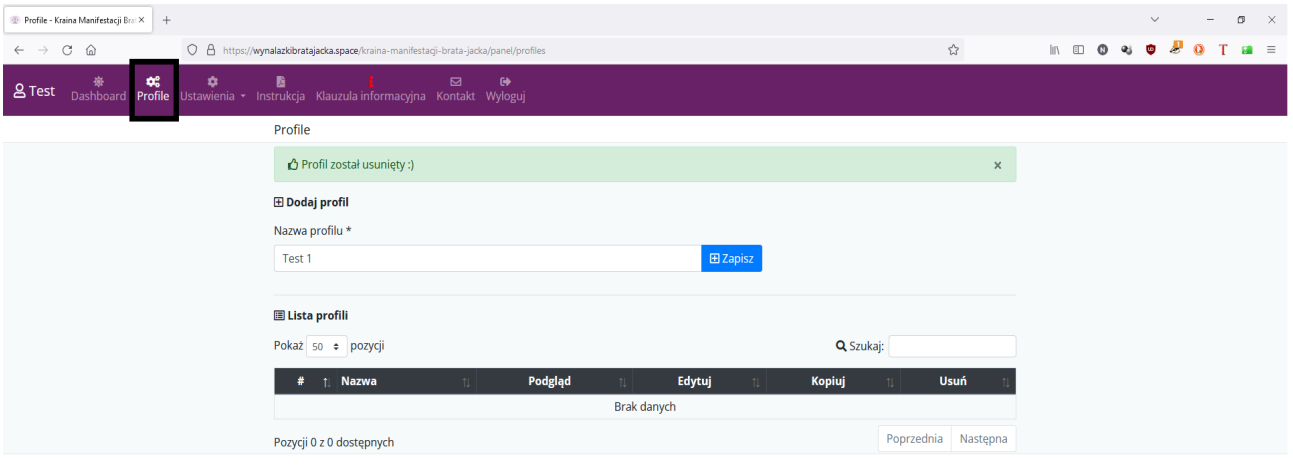

**Klikamy przycisk Profile i po przejściu na podstronę pokazaną powyżej, tworzymy nowy profil czyli program manifestacyjny. Po nadaniu nazwy profilowi klikamy zapisz i realizujemy ustawienia nowo budowanego programu manifestacyjnego.**

**Wszystkie pola uzupełniamy kolejno i potwierdzamy przyciskiem zapisz, to ta ikona dyskietki.**

**Zdjęcie nie może przekraczać 1024x1024 pikseli. Polecam darmowy program Light Image Resizer i ustawienie w nim profilu 800x600 bardzo uprości to pracę i upload. Oryginalne zdjęcie i jego resize przechowujemy w dedykowanym katalogu na dysku.**

**Operator - w tym polu możemy tylko wgrać lub usunąć zdjęcie.**

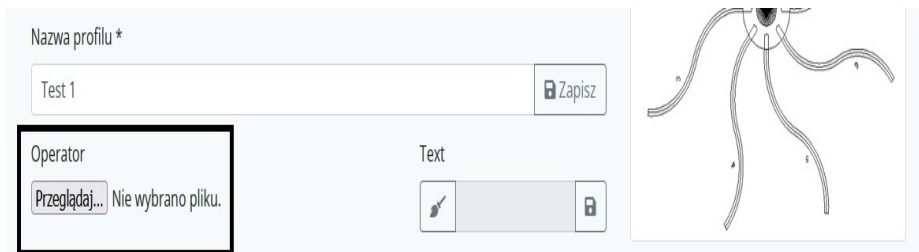

**Optymalnie jest raz w roku zaktualizować swoje zdjęcie gdyż zmieniamy się cały czas.**

**W Polu OPERATOR i ŁĄCZE wgrywamy tylko zdjęcie, plik graficzny. Zdjęcie, plik graficzny usuwamy ikoną miotełki pod TEXT.**

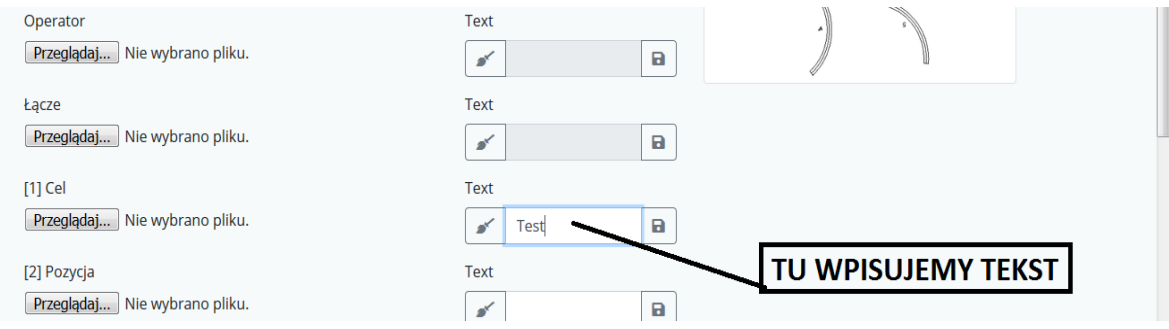

**Tekst np. afirmacji, wpisywany jest tylko przy ramionach generatora**

### **Każda czynność w danym wierszu musi być potwierdzona każdorazowo przyciskiem dyskietki czyli ZAPISZ**

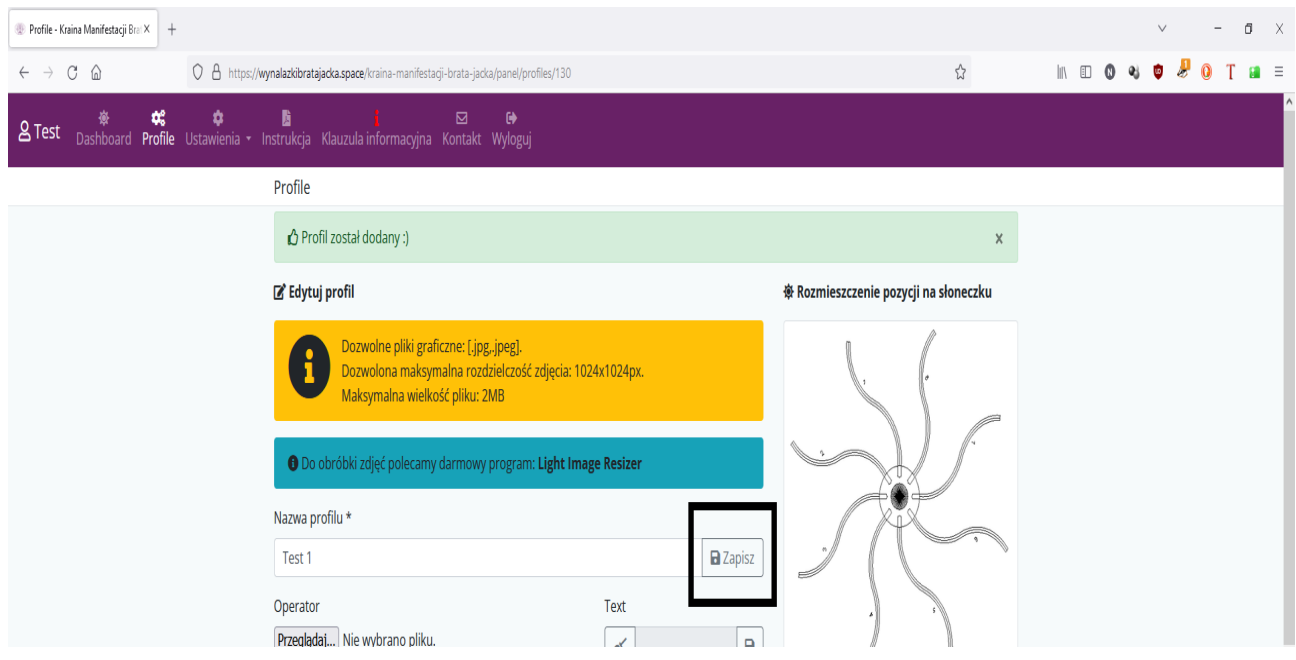

### **Kiedy wszystkie pozycje zostaną zapisane i jesteśmy pewni że program jest zgodny z założeniami, dopiero wtedy zapisujemy profil, przyciskając przycisk ZAPISZ**

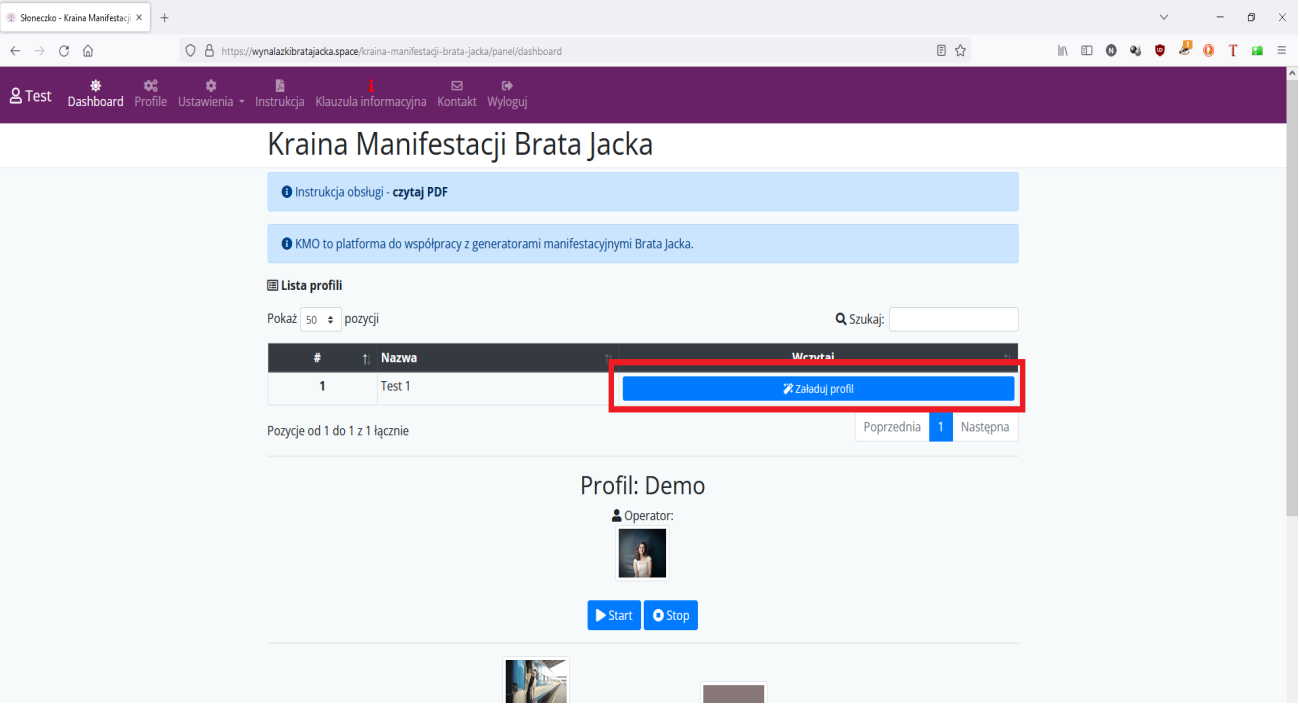

**Klikamy utworzony profil i czekamy na załadowanie go.**

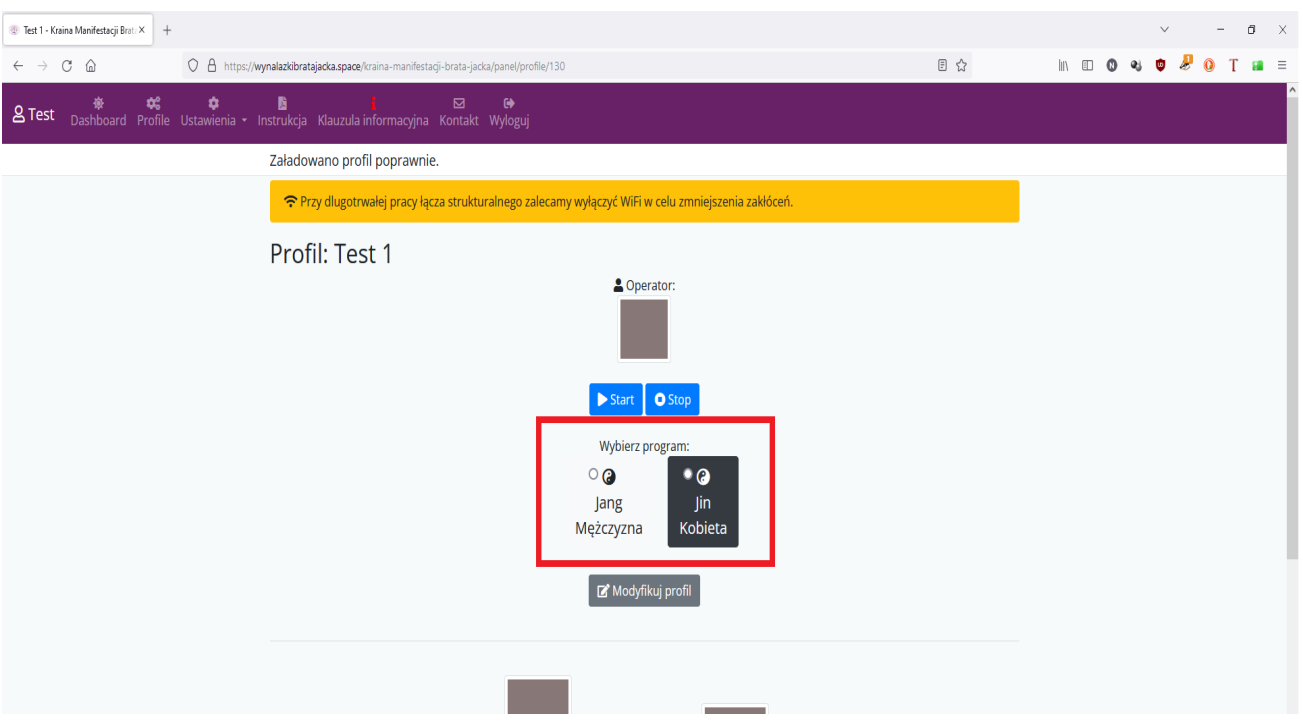

**Następnie po załadowaniu profilu, wybieramy program Jang lub Jin inaczej nie uruchomimy programu zapisanego w profilu.**

#### **Program uruchomiony**

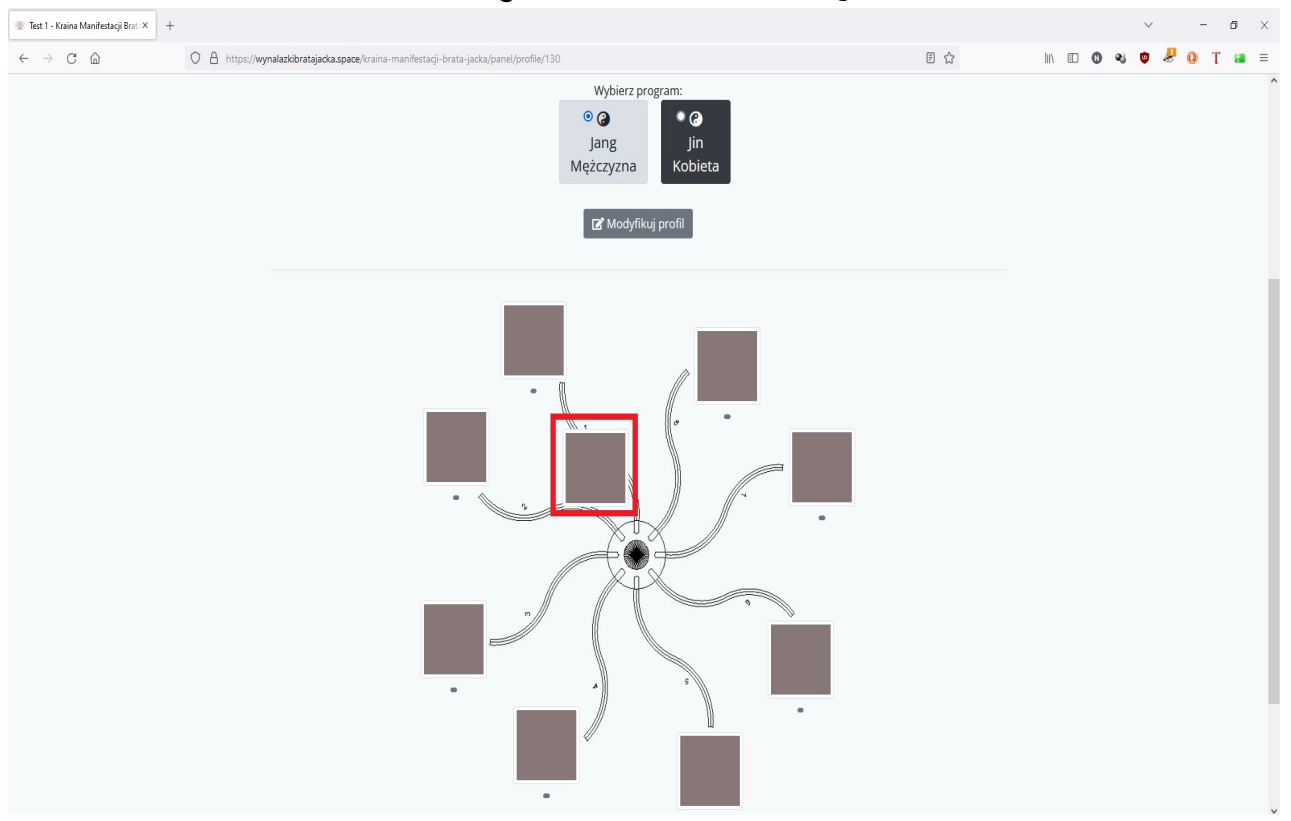

**Zaznaczone w czerwoną obwódką wędrujące łącze kwantowe.**

**Po zrealizowaniu programu. Klikamy STOP. I przechodzimy do kolejnego zadania-programu, które ma zrealizować generator.**

### **Pamiętaj !!!**

**Możesz Wybierać Program: Jin (Yin-Kobieta) lub Jang (Yang-Mężczyzna) Wybierasz Jang kiedy masz zamiar budować/wspierać, Wybierasz Jin kiedy masz zamiar neutralizować/utrzymać dany aspekt/konstrukt.**

### **Przypominam !**

**Męski aspekt buduje/wspiera Kobiecy aspekt neutralizuje/utrzymuje**

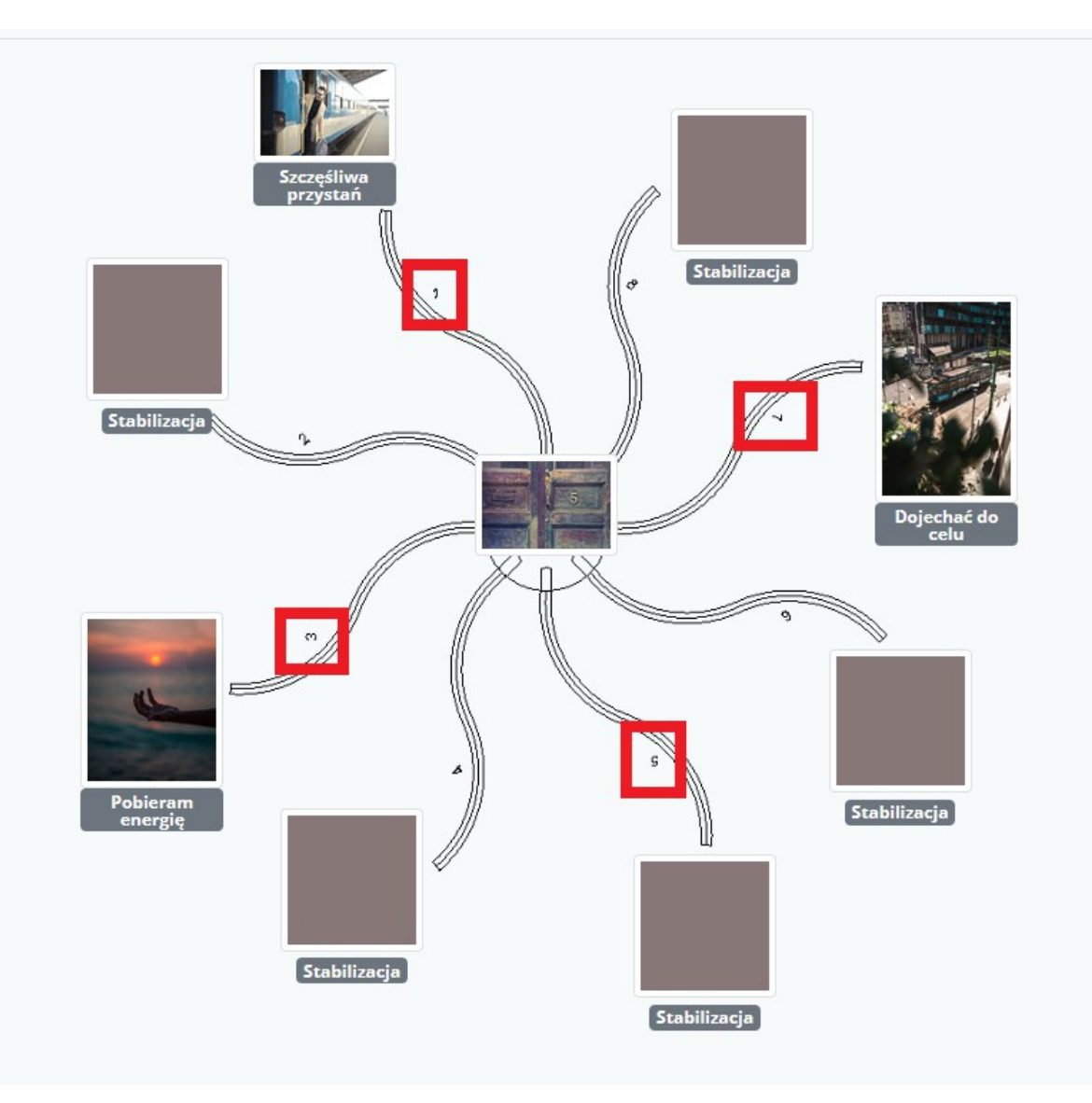

**Ramiona generatora**

**Jak zauważyliście kolejność jest odwrotna do kierunku ruchu wskazówek zegara. Zaakceptuj ten fakt i nie walcz z nim.**

### **Ramię 1 Cel działania**

**Jak to w życiu bywa musisz mieć cel w życiu, podobnie jak żeglarz na morzu. Żeby dopłynąć trzeba wiedzieć gdzie chcemy się udać. Wypłynąć z jednego portu i dopłynąć do drugiego. Całe szczęście gdy dopłyniemy cali i zdrowi, bez zniszczeń statku.**

**Ramię 2 Ramię pośrednie**

**Wszystkie ramiona pośrednie są pomiędzy głównymi zadaniami. Zawsze można wykorzystać ich aspekt gdy działanie ma być bardziej subtelne lub łagodne.**

### **Ramię 3 Początek**

**Określamy skąd odpływamy, wyruszamy, zaczynamy.**

**Ramię 4 Ramię pośrednie**

**Ramię 5 Aspekt celu** 

**Nasza główna emocja, czemu budujemy naszą podróż, działanie.**

**Ramię 6 Ramię pośrednie**

**Ramię 7 Koniec Określamy dokąd płyniemy i jaką trasą.**

**Ramię 8 Ramię pośrednie.**

**Udanych eksperymentów w stworzeniu optymalnego łącza strukturalnego. Życzę aby moc generatora pozwoliła dotrzeć do głębin świadomości i zrozumienia funkcjonowania nas w tym świecie.**

Copyright © 2022 [KRAINA MANIFESTACJI BRATA JACKA](https://wynalazkibratajacka.space/kraina-manifestacji-brata-jacka/)